TMF Administrator's Guide

007-3966-006

Version 1.4

#### COPYRIGHT

© 1998–2000, 2002–2003 Silicon Graphics, Inc. All rights reserved; provided portions may be copyright in third parties, as indicated elsewhere herein. No permission is granted to copy, distribute, or create derivative works from the contents of this electronic documentation in any manner, in whole or in part, without the prior written permission of Silicon Graphics, Inc.

#### LIMITED RIGHTS LEGEND

The electronic (software) version of this document was developed at private expense; if acquired under an agreement with the USA government or any contractor thereto, it is acquired as "commercial computer software" subject to the provisions of its applicable license agreement, as specified in (a) 48 CFR 12.212 of the FAR; or, if acquired for Department of Defense units, (b) 48 CFR 227-7202 of the DoD FAR Supplement; or sections succeeding thereto. Contractor/manufacturer is Silicon Graphics, Inc., 1600 Amphitheatre Pkwy 2E, Mountain View, CA 94043-1351.

#### TRADEMARKS AND ATTRIBUTIONS

Silicon Graphics, SGI, the SGI logo, Challenge, IRIX, and Origin are registered trademarks and OpenVault is a trademark of Silicon Graphics, Inc., in the United States and/or other countries worldwide.

StorageTek is a trademark of Storage Technology Corporation. DLT is a registered trademark of Quantum Corporation. FLEXIm is a trademark of Macrovision Corporation. IBM and RISC System/6000 are trademarks of International Business Machines Corporation. Linux is a registered trademark of Linus Torvalds. Sun is a trademark of Sun Microsystems, Inc. UNIX is a registered trademark of the Open Group in the United States and other countries. VolServ is a trademark of ADIC.

Cover design by Sarah Bolles, Sarah Bolles Design, and Dany Galgani, SGI Technical Publicatons.

# New Features in This Guide

Support for the Linux operating system has been added. Miscellaneous technical and editing changes were also made.

# **Record of Revision**

| Version | Description                                                                                                    |
|---------|----------------------------------------------------------------------------------------------------|
| 1.0     | December 1998<br>Original printing to support the Tape Management Facility (TMF)<br>release 1.0, for SGI 64-bit systems running the IRIX 6.4.1 or IRIX<br>6.5.2m operating system.                                                                                                    |
| 1.1     | July 1999<br>Incorporates information in support of the TMF release 1.1 for the<br>64-bit SGI Challenge XL, SGI Challenge L, SGI Origin 200, and SGI<br>Origin 2000 systems running the IRIX 6.4.1, IRIX 6.5.2m, or later<br>operating system and for the 32-bit SGI Challenge S system running<br>the IRIX 6.5.2m or later operating system.                                                                                                    |
| 003     | November 1999<br>Incorporates information in support of the TMF release 1.2 for the<br>64-bit SGI Challenge XL, SGI Challenge L, SGI Origin 200, and SGI<br>Origin 2000 systems running the IRIX 6.4.1, IRIX 6.5.2m, or later<br>operating system and for the 32-bit SGI Challenge S system running<br>the IRIX 6.5.2m or later operating system. Requires OpenVault<br>release 1.4. The version entry on the Record of Revision page has<br>been changed from the product revision number to the document<br>revision number (the last three digits of the part number). |
| 004     | August 2000<br>Incorporates information in support of the TMF release 1.3 for the<br>64-bit SGI Challenge XL, SGI Challenge L, SGI Origin 200, and SGI<br>Origin 2000 systems running the IRIX 6.5.2m or later operating<br>system and for the 32-bit SGI Challenge S system running the IRIX<br>6.5.2m or later operating system. Requires OpenVault release 1.4.                                                                                                    |
| 005     | April 2002<br>Supports TMF release 1.3.5.                                                                                                    |
| 006     | June 2003<br>Supports TMF release 1.4.                                                                                                    |

# Contents

| About This Guide                                                                                                    | xix |
|----------------------------------------------------------------------------------------------------|-----|
| Related Publications                                                                                                    | xix |
| TMF Man Pages    .    .    .    .    .    .    .    .    .    .    .    .    .    .    .    .    .    .    .    .    .    .    .    .    .    .    .    .    .    .    .    .    .    .    .    .    .    .    .    .    .    .    .    .    .    .    .    .    .    .    .    .    .    .    .    .    .    .    .    .    .    .    .    .    .    .    .    .    .    .    .    .    .    .    .    .    .    .    .    .    .    .    .    .    .    .    .    .    .    .    .    .    .    .    .    .    .    .    .    .    .    .    .    .    .    .    .    .    .    .    .    .    .    .    .    .    .    .    .    .    .    .    .    .    .    .    .    .    .    .    .    .    .    .    .    .    .    .    .    .    .    .    . | xix |
| Obtaining Publications                                                                                                    | xx  |
| Conventions                                                                                                    | xxi |
| Reader Comments                                                                                                    | xxi |
| 1. Configuration                                                                                                    | 1   |
| TMF Configuration File                                                                                                    | 1   |
| LOADER Statement                                                                                                    | 6   |
| DEVICE_GROUP Statement                                                                                                    | 7   |
| AUTOCONFIG Statement                                                                                                    | 7   |
| DEVICE Statement                                                                                                    | 9   |
| OPTIONS Statement                                                                                                    | 9   |
| Statement Order and Syntax                                                                                                    | 10  |
| Statement Order                                                                                                    | 10  |
| Statement Syntax                                                                                                    | 10  |
| FLEXIm License File Editing                                                                                                    | 12  |
| Job limits and the ULDB                                                                                                    | 12  |
| TMF and Comprehensive System Accounting (CSA)                                                                                                    | 14  |
| 2. Administration                                                                                                    | 15  |
| Tape Access                                                                                                    | 15  |
| Tape Libraries                                                                                                    | 15  |
| Communication                                                                                                    | 15  |
| 007-3966-006                                                                                                    | vii |

#### Contents

| StorageTek Library                                                                                                    |   |   |   |   | •   | . 16 |
|----------------------------------------------------------------------------------------------------|---|---|---|---|-----|------|
| IBM Library                                                                                                    |   |   |   |   | •   | . 17 |
| EMASS Library                                                                                                    |   |   |   |   | •   | . 17 |
| General Installation Information                                                                                                    |   |   |   |   |     | . 17 |
| Organizing Your Devices in Attended and Unattended Modes                                                                                                    | • |   | • | • | •   | . 18 |
| Accessing Tape Cartridges                                                                                                    |   |   |   |   | •   | . 18 |
| OpenVault as a TMF Loader                                                                                                    |   |   |   |   | •   | . 19 |
| Definitions Used in This Section                                                                                                    |   |   |   |   | •   | . 21 |
| Checklists                                                                                                    |   |   | • |   | •   | . 23 |
| Automatic Volume Recognition                                                                                                    | • | • | • | • | •   | . 28 |
| Message Daemon and Operator Interface                                                                                                    | • |   | • | • | •   | . 29 |
| Starting and Stopping the Message Daemon                                                                                                    |   |   | • |   | •   | . 30 |
| Messages                                                                                                    |   |   |   |   | •   | . 30 |
| Commands                                                                                                    |   |   |   |   | •   | . 30 |
| Starting and Stopping TMF                                                                                                    |   |   | • | • | •   | . 32 |
| Starting and Stopping TMF Automatically                                                                                                    |   |   | • |   | •   | . 32 |
| Starting and Stopping TMF Explicitly                                                                                                    |   |   |   |   | •   | . 32 |
| Using xfsdump and xfsrestore                                                                                                    |   |   |   |   | •   | . 33 |
| 3. Troubleshooting                                                                                                    | • | • | • | • | • • | . 35 |
| Addressing Drive, Job, and Daemon Issues                                                                                                    |   |   |   |   |     | . 35 |
| Tape Drive or Job Problems   .   .   .   .   .   .   .   .   .   .   .   .   .   .   .   .   .   .   .   .   .   .   .   .   .   .   .   .   .   .   .   .   .   .   .   .   .   .   .   .   .   .   .   .   .   .   .   .   .   .   .   .   .   .   .   .   .   .   .   .   .   .   .   .   .   .   .   .   .   .   .   .   .   .   .   .   .   .   .   .   .   .   .   .   .   .   .   .   .   .   .   .   .   .   .   .   .   .   .   .   .   .   .   .   .   .   .   .   .   .   .   .   .   .   .   .   .   .   .   .   .   .   .   .   .   .   .   .   .   .   .   .   .   .   .   .   .   .   .   .   .   .   .   .   .   .   .   .   .   .   .   .   .   . <td></td> <td></td> <td></td> <td></td> <td>•</td> <td>. 35</td>     |   |   |   |   | •   | . 35 |
| TMF Daemon Problems   .   .   .   .   .   .   .   .   .   .   .   .   .   .   .   .   .   .   .   .   .   .   .   .   .   .   .   .   .   .   .   .   .   .   .   .   .   .   .   .   .   .   .   .   .   .   .   .   .   .   .   .   .   .   .   .   .   .   .   .   .   .   .   .   .   .   .   .   .   .   .   .   .   .   .   .   .   .   .   .   .   .   .   .   .   .   .   .   .   .   .   .   .   .   .   .   .   .   .   .   .   .   .   .   .   .   .   .   .   .   .   .   .   .   .   .   .   .   .   .   .   .   .   .   .   .   .   .   .   .   .   .   .   .   .   .   .   .   .   .   .   .   .   .   .   .   .   .   .   .   .   .   .   . <th< td=""><td></td><td></td><td></td><td></td><td></td><td>. 35</td></th<> |   |   |   |   |     | . 35 |
| Pertinent TMF Files                                                                                                    |   |   |   |   | •   | . 36 |
| Using Tracing                                                                                                    |   |   |   |   | •   | . 38 |
| tmcollect Utility                                                                                                    |   |   |   |   | •   | . 38 |
| Tracing                                                                                                    |   | • | • |   | •   | . 39 |
| Sample Trace Analysis                                                                                                    |   |   |   |   |     | . 39 |
|                                                                                                    |   |   |   |   |     |      |

007-3966-006

| Index                                                         | • | • | <br>• | • | • | • | • | • | • | 43 |
|---------------------------------------------------------------|---|---|-------|---|---|---|---|---|---|----|
| TM064 - File <i>file_name</i> could not be found on volume vs | n |   | <br>• | • |   | • | • |   |   | 41 |
| TM060 - Waiting for device <i>device_name</i>                 | • | • | <br>• | • |   |   | • |   |   | 41 |
| TM003 - Resource <i>group_name</i> is not available           | • |   | <br>• |   |   |   | • |   | • | 41 |
| Resolving Common Problems                                     | • |   | <br>• |   | • |   | • |   | • | 41 |

# Figures

| Figure 2-1 | Library Communication .     | • | • | • | • | • | • | • | • | • | • | • | • | • | 16 |
|------------|-----------------------------|---|---|---|---|---|---|---|---|---|---|---|---|---|----|
| Figure 2-2 | OpenVault on the Local Host |   |   |   |   |   |   |   | • |   |   |   |   | • | 20 |
| Figure 2-3 | OpenVault on a Remote Host  |   |   |   |   |   |   |   | • |   |   |   |   |   | 21 |

## **Tables**

| Table 2-1 | Message Daemon Commands  | • | • | • | • | • | • | • | • | • | • | • | • | • | • | 30 |
|-----------|--------------------------|---|---|---|---|---|---|---|---|---|---|---|---|---|---|----|
| Table 2-2 | Operator Action Commands |   |   |   |   |   | • | • | • | • |   |   |   |   |   | 31 |
| Table 2-3 | TMF Commands             |   |   |   |   |   |   |   |   |   |   |   |   |   |   | 33 |
| Table 3-1 | TMF Trace Files          | • |   | • |   |   |   | • |   | • |   |   |   |   | • | 37 |

# Examples

| Example 1-1 | TMF Configuration File            | • | • | • | • | • | • | • | • | • | • | • | • | • | 1  |
|-------------|-----------------------------------|---|---|---|---|---|---|---|---|---|---|---|---|---|----|
| Example 1-2 | Global Device Group Definitions   | • |   | • | • | • | • |   |   | • | • |   | • |   | 13 |
| Example 1-3 | Specific Device Group Definitions |   |   | • | • | • | • |   |   | • | • |   | • |   | 13 |
| Example 3-1 | tmstat Output                     | • |   | • | • |   |   | • | • | • | • | • | • |   | 37 |
| Example 3-2 | Trace Lines                       | • |   | • | • | • | • |   |   | • | • | • | • |   | 40 |

## **Procedures**

| Procedure 1-1 | Defining a TMF Domain | • | • | • | • | • | • |   |   | • |   |   | • |   |   | 12 |
|---------------|-----------------------|---|---|---|---|---|---|---|---|---|---|---|---|---|---|----|
| Procedure 2-1 | OpenVault Checklist . | • |   |   | • | • | • |   |   | • |   |   |   |   | • | 23 |
| Procedure 2-2 | TMF Checklist         | • |   | • |   |   |   | • | • | • | • | • | • | • | • | 27 |

## **About This Guide**

This guide describes key Tape Management Facility (TMF) administration tasks and provides information on performing them. It covers configuration, administration, and troubleshooting.

## **Related Publications**

This guide is one of a set of manuals that describes TMF. The following manuals are also in the set:

- TMF Release and Installation Guide
- TMF User's Guide

If you are using TMF with OpenVault, see the following manual for OpenVault operating and administration information:

• OpenVault Operator's and Administrator's Guide

## **TMF Man Pages**

In addition to printed and online documentation, several online man pages describe aspects of TMF. Each man page includes a general description of one or more commands, system calls, or other topics, and provides usage details (command syntax, parameters, and so on). Man pages exist for the user commands, devices (special files), file formats, miscellaneous topics, and administration commands. Man page section identifiers appear in parentheses after man page names, as follows:

| User commands           | (1) |
|-------------------------|-----|
| Devices (special files) | (4) |
| File formats            | (5) |
| Miscellaneous topics    | (7) |

Administration (8) commands

You can access these man pages by using the man(1) command as shown in the following example:

% man tmstat

You can print copies of online man pages by using the pipe symbol with the man(1), col(1), and lpr(1) commands. In the following example, these commands are used to print a copy of the tmstat(1) man page:

% man tmstat | col -b | lpr

### **Obtaining Publications**

You can obtain SGI documentation in the following ways:

- See the SGI Technical Publications Library at http://docs.sgi.com. Various formats are available. This library contains the most recent and most comprehensive set of online books, release notes, man pages, and other information.
- If it is installed on your SGI system, you can use InfoSearch, an online tool that provides a more limited set of online books, release notes, and man pages. With an IRIX system, select **Help** from the Toolchest, and then select **InfoSearch**. Or you can type infosearch on a command line.
- You can also view release notes by typing either grelnotes or relnotes on a command line.
- You can also view man pages by typing man *title* on a command line.

## Conventions

The following conventions are used throughout this document:

| Convention | Meaning                                                                                                    |
|------------|----------------------------------------------------------------------------------------------------|
| command    | This fixed-space font denotes literal items such as commands, files, routines, path names, signals, messages, and programming language structures. |
| variable   | Italic typeface denotes variable entries and words or concepts being defined.                                                                      |
| user input | This bold, fixed-space font denotes literal items that the user enters in interactive sessions. (Output is shown in nonbold, fixed-space font.)    |
| []         | Brackets enclose optional portions of a command or directive line.                                                                                 |
|            | Ellipses indicate that a preceding element can be repeated.                                                                                        |

## **Reader Comments**

If you have comments about the technical accuracy, content, or organization of this publication, contact SGI. Be sure to include the title and document number of the publication with your comments. (Online, the document number is located in the front matter of the publication. In printed publications, the document number is located at the bottom of each page.)

You can contact SGI in any of the following ways:

• Send e-mail to the following address:

techpubs@sgi.com

• Use the Feedback option on the Technical Publications Library Web page:

http://docs.sgi.com

• Contact your customer service representative and ask that an incident be filed in the SGI incident tracking system.

• Send mail to the following address:

Technical Publications SGI 1600 Amphitheatre Parkway, M/S 535 Mountain View, California 94043–1351

• Send a fax to the attention of "Technical Publications" at +1 650 932 0801.

SGI values your comments and will respond to them promptly.

Chapter 1

## Configuration

This chapter describes the TMF configuration file (including statement descriptions and syntax) and the FLEXIm license file. It also provides information on job limits and comprehensive system accounting (CSA).

## **1.1 TMF Configuration File**

Before TMF is started, the TMF configuration file, tmf.config, must be updated to configure TMF. The tmf.config file resides in /etc/config/tmf.config for all versions of TMF earlier than 1.4. For TMF 1.4 and later, tmf.config resides in /etc/tmf/tmf.config. TMF uses these values to decide what to do in various situations. A sample file is provided in Example 1-1, page 1. You should set the parameters in your TMF configuration file to values that suit your system. You can update the file with any text editor. The basic information that you need for this task is contained in this chapter. For a description of the parameters, see the tmf.config(5) man page.

Example 1-1 TMF Configuration File

The following sample TMF configuration file begins with a comment (the title of the file) preceded by the number sign character (#). Comments always begin with the # character. The rest of the file contains a number of statements. Each of these statements is described in succeeding sections. Syntax rules for these statements are described in Section 1.2, page 10.

```
#
#
TAPE MANAGEMENT FACILITY CONFIGURATION FILE
#
#
#
LOADER
Name = operator ,
type = OPERATOR ,
status = UP ,
mode = ATTENDED ,
message_path_to_loader = MSGDAEMON ,
server = localhost ,
scratch_volume_label_type = (AL,NL,SL) ,
```

```
queue_time = 0 ,
      verify_non_label_vsn = YES ,
      message_route_masks = (MSGD) ,
      loader_ring_status = ALERT
LOADER
      name = wolfy ,
      type = STKACS ,
      status = DOWN ,
      mode = ATTENDED ,
      message_path_to_loader = NETWORK ,
      server = wolfcreek ,
      scratch_volume_label_type = NONE ,
      queue_time = 15 ,
      verify_non_label_vsn = NO ,
      message_route_masks = (MSGD)
                                    ,
      loader_ring_status = IGNORE
LOADER
      name = panther ,
      type = STKACS ,
      status = DOWN ,
      mode = ATTENDED ,
      message_path_to_loader = NETWORK ,
      server = stk9710 ,
      scratch_volume_label_type = NONE ,
      queue_time = 15 ,
      verify_non_label_vsn = NO ,
      message_route_masks = (MSGD) ,
      loader_ring_status = IGNORE
LOADER
      name = esys ,
      type = EMASS ,
      status = DOWN ,
      mode = ATTENDED ,
      message_path_to_loader = NETWORK ,
      server = esisun ,
      scratch_volume_label_type = NONE ,
      queue_time = 15 ,
      verify_non_label_vsn = NO ,
```

```
message_route_masks = (MSGD) ,
      loader_ring_status = IGNORE
LOADER
     name = tmfov ,
     type = OPENVAULT ,
      server = armadillo ,
     status = down ,
      mode = ATTENDED ,
     message_path_to_loader = NETWORK ,
      ov_tmf_application_name = tmf,
      scratch_volume_label_type = NONE ,
      queue_time = 15 ,
      verify_non_label_vsn = NO ,
      message_route_masks = (MSGD) ,
      loader_ring_status = IGNORE
DEVICE_GROUP
     name = CART
     avr = YES
DEVICE_GROUP
     name = DLT
DEVICE_GROUP
     name = EMASS
DEVICE_GROUP
     name = STK9490
AUTOCONFIG
{
     DEVICE
                name = t1,
                device_group_name = CART ,
                file = /hw/tape/tps3d1 ,
                status = DOWN ,
                loader = wolfy ,
                vendor_address = (0, 0, 1, 1)
      DEVICE
```

007-3966-006

1: Configuration

```
= t4 ,
          name
          device_group_name = CART ,
          file = /hw/tape/tps3d4 ,
          status = DOWN ,
          loader = wolfy ,
          vendor_address = (0, 0, 1, 0)
DEVICE
                 = dlt2 ,
          name
          device_group_name = DLT ,
                = /hw/tape/tps5d2 ,
          file
          status = DOWN ,
          loader = panther ,
          vendor_address = (1, 0, 2, 0)
DEVICE
                 = dlt3 ,
          name
          device_group_name = DLT ,
          file
                = /hw/tape/tps5d3 ,
          status = DOWN ,
          loader = panther ,
          vendor_address = (1, 0, 2, 1)
DEVICE
          name
                 = ed0 ,
          device_group_name = EMASS ,
          file
               = /hw/tape/tps10d0 ,
          status = DOWN ,
          loader = esys ,
          vendor_address = (1)
DEVICE
                 = s9490s4 ,
          name
          device_group_name = STK9490 ,
          file = /hw/tape/tps22d4 ,
          status = down ,
          vendor_address = (0,0,1,0),
          loader = tmfov
DEVICE
                 = s9490s1 ,
          name
          device_group_name = STK9490 ,
          file = /hw/tape/tps22d1 ,
          status = down ,
          vendor_address = (0,0,1,1),
          loader = tmfov
```

007-3966-006

} OPTIONS ask\_label\_switch ask\_vsn blocksize blp\_ring\_status check\_expiration\_date check\_file\_id check\_protection check\_vsn device\_group\_name fes\_daemon\_frontend\_id fes\_daemon\_socket\_port\_number file\_status label\_type loader\_log loader\_device\_assignment\_order max\_number\_of\_tape\_users number\_of\_autoloader\_retries operator\_message\_destination operator\_message\_frontend\_id overcommit\_max retention\_period\_days ring\_status scratch\_volume\_retries scratch\_volume\_vsn servicing\_frontend\_id servicing\_frontend\_mandatory system\_code tmf\_major trace\_file\_group\_id trace\_file\_mode trace\_file\_owner trace\_directory trace\_file\_size trace\_state trace\_save\_directory user\_exit\_mask verify\_scratch\_vsn

= YES , = YES , = 32768 , = UNRESTRICTED , = YES , = YES , = YES , = YES , = CART , = "mvs" , = 1167 , = OLD , = AL , = YES , = ROUND\_ROBIN , = 100 , = 10 , = (MSGD) , = "", = 20 = 0 , = (IN,OUT), = 0 , = ?????? , = "" , = NO , = SGI/TMF , = 261 , = 3 , = 0640 , = 0 , = /var/spool/tmf/trace , = 409600 , = ON , = /var/spool/tmf/trace\_save , = UEX\_STOP ,

= NO

#### 1.1.1 LOADER Statement

The TMF configuration file in Example 1-1, page 1, contains five LOADER statements; these represent the five loaders that are available on this system. Each LOADER statement is composed of the parameters needed to describe a specified loader. For example, the first LOADER statement has 12 parameters:

LOADER

```
name = operator ,
type = OPERATOR ,
status = UP ,
mode = ATTENDED ,
message_path_to_loader = MSGDAEMON ,
server = localhost ,
server_reply_wait_time = 300,
scratch_volume_label_type = (AL,NL,SL) ,
queue_time = 0 ,
verify_non_label_vsn = YES ,
message_route_masks = (MSGD) ,
loader_ring_status = ALERT
```

The name of the loader is operator, the type is OPERATOR, the status is UP, and the mode is ATTENDED.

The message path to the servicing loader is MSGDAEMON; the server name is localhost; and the amount of time that the LOADER process waits for a server response before declaring a timout condition is 300 seconds.

The loader will process ANSI (AL), nonlabeled (NL), and IBM (SL) scratch requests. The system will queue a request and wait for the best loader to become available for up to 24 hours.

Nonlabeled VSNs must be verified. message\_route\_masks is MSGD, which means that mount request messages are routed to the message daemon. The loader is alerted to the ring status whenever a tape is mounted.

It may be necessary to specify an alternate network name for LOADER statements that represent NETWORK libraries. If a NETWORK library is not connected to the host primary network, the path must be specified with the return\_host parameter so that the library can return responses to TMF. This parameter is only used if it is set; there is no default.

#### 1.1.2 DEVICE\_GROUP Statement

The file in Example 1-1, page 1, contains four DEVICE\_GROUP statements, one for each of the system's device groups:

```
DEVICE_GROUP
     name = CART
      avr = YES
DEVICE_GROUP
     name = DLT
DEVICE_GROUP
     name = EMASS
DEVICE_GROUP
     name = STK9490
```

The first DEVICE\_GROUP statement supports the automatic volume feature.

#### **1.1.3** AUTOCONFIG Statement

{

The AUTOCONFIG statement in Example 1-1, page 1, is made up of seven DEVICE statements, one for each device in the system:

```
AUTOCONFIG
      DEVICE
                name = t1,
                device_group_name = CART ,
                file = /hw/tape/tps3d1 ,
                status = DOWN ,
                loader = wolfy ,
                vendor_address = (0, 0, 1, 1)
      DEVICE
                     = t4 ,
                name
                device_group_name = CART ,
                file = /hw/tape/tps3d4 ,
                status = DOWN ,
                loader = wolfy ,
                vendor_address = (0, 0, 1, 0)
      DEVICE
```

007-3966-006

1: Configuration

```
= dlt2 ,
          name
          device_group_name = DLT ,
          file = /hw/tape/tps5d2 ,
          status = DOWN ,
          loader = panther ,
          vendor_address = (1, 0, 2, 0)
DEVICE
                 = dlt3 ,
          name
          device_group_name = DLT ,
          file
                 = /hw/tape/tps5d3 ,
          status = DOWN ,
          loader = panther ,
          vendor_address = (1,0,2,1)
DEVICE
                 = ed0 ,
          name
          device_group_name = EMASS ,
          file
                = /hw/tape/tps10d0 ,
          status = DOWN ,
          loader = esys ,
          vendor_address = (1)
DEVICE
          name
                 = s9490s4 ,
          device_group_name = STK9490 ,
          file
                 = /hw/tape/tps22d4 ,
          status = down ,
          vendor_address = (0,0,1,0),
          loader = tmfov
DEVICE
                 = s9490s1 ,
          name
          device_group_name = STK9490 ,
          file = /hw/tape/tps22d1 ,
          status = down ,
          vendor_address = (0,0,1,1),
          loader = tmfov
```

**Note:** The file fields in the first two DEVICE statements are for an IRIX system. For a Linux system, file indicates device files in the /dev/ts directory. For the actual location of the device files on your system, see the TS(7) man page.

### **1.1.4 DEVICE Statement**

The DEVICE statement identifies the tape devices that are available on the system on which TMF is running. In the first DEVICE statement in the AUTOCONFIG statement, shown in the Example 1-1, page 1, the device is t1.

DEVICE

```
name = t1 ,
device_group_name = CART ,
file = /hw/tape/tps3d1 ,
status = DOWN ,
loader = wolfy ,
vendor_address = (0,0,1,1)
```

This device is a member of the CART device group, which is specified by the first DEVICE\_GROUP statement (see Section 1.1.2, page 7).

The path name to the device specific file is /hw/tape/tps3d1. The initial status of the device is DOWN. The vendor address of the drive in the library is (0, 0, 1, 1).

**Note:** The file field in this sample DEVICE statement is for an IRIX system. For a Linux system, file indicates device files in the /dev/ts directory. For the actual location of the device files on your system, see the TS(7) man page.

The loader name is wolfy, and it is defined in the second LOADER statement in Example 1-1, page 1.

#### 1.1.5 OPTIONS Statement

The OPTIONS statement shows the values that TMF uses for the options. For a description of each option, see the tmf.config(5) man page.

In the file in Example 1-1, page 1, the defaults are used for all options except the following:

| = | YES ,       |                                                     |
|---|-------------|-----------------------------------------------------|
| = | "mvs" ,     |                                                     |
| = | Ο,          |                                                     |
| = | UEX_STOP    | ,                                                   |
| = | NO          |                                                     |
|   | =<br>=<br>= | = YES ,<br>= "mvs" ,<br>= 0 ,<br>= UEX_STOP<br>= NO |

YES for check\_protection means the protection flag on the header is checked. fes\_daemon\_frontend\_id specifies mvs for the front-end identifier of the TCP daemon. Because scratch\_volume\_retries is set to 0, users are not allowed to retry scratch volume mount requests. TMF stops and enables one or more user exits for the site since UEX\_STOP is the value for user\_exit\_mask. Because the value for verify\_scratch\_vsn is NO, users do not send the operator a message requesting verification whenever they want to use a scratch tape.

## **1.2 Statement Order and Syntax**

A statement consists of a name followed by a list of parameters. This section describes statement order and syntax.

#### 1.2.1 Statement Order

There are at least four statements in a TMF configuration file, one of which also consists of statements. Within the file, the statements must be in the following order:

- 1. LOADER statements (one per loader)
- 2. DEVICE\_GROUP statements (one per device group)
- AUTOCONFIG statement (one per system)

The AUTOCONFIG statement consists of DEVICE statements. DEVICE statements (one per device) define devices that TMF will control and that are automatically configured during the system boot.

4. OPTIONS statement (one per system)

#### 1.2.2 Statement Syntax

The following syntax rules apply to the TMF statements:

- The statement name and its parameters are separated by one or more white spaces (blank, tab, or newline characters).
- Adjacent parameters are separated by a comma.
- The end of the parameter list is indicated by the absence of a comma.
- Adjacent statements are separated by one or more white spaces.

The following syntax rules apply to keyword parameters:

- The keyword is separated from its value by the equal sign (=).
- The value of a keyword may consist of keywords, numbers, character strings, and lists of keywords, numbers, and character strings.
- If the value of a keyword is a list, then the list is enclosed within left and right parentheses. Adjacent elements of a list are separated by a comma. If the list consists of one element, you do not have to enclose it in parentheses. The elements of a list may be lists.
- Numbers may be specified in decimal, octal, and hexadecimal formats. These formats are the same as those used in the C programming language:

| st digit is not 0 (for example, 1372).             |
|----------------------------------------------------|
| st digit is 0 (for example, 0563).                 |
| st 2 characters are either 0x or 0X (for e, 0xf2). |
|                                                    |

- Character strings are series of characters. If any one of the special characters (white space, ", #, =, {, }, (, ), ', \) is needed in the string, then the string must be enclosed in a pair of double quotation marks, ("). Within a pair of double quotation marks, the sequence of characters \ *x*, where *x* is any character, will be replaced by *x*. This is the only way a " and a \ may be specified in a quoted string.
- Comments may appear between any symbols described above.

You can code the names of statements and keywords in a mixture of uppercase and lowercase letters. The values specified by the user are case sensitive. The following mean the same thing:

Name = A name = A. The following are different:

name = A name = a.

## 1.3 FLEXIm License File Editing

During the process of installing the TMF product, a FLEXIm license is sent to you. The license takes the form of FLEXIm feature lines, for example:

```
FEATURE tmf sgifd 2.000 26-may-2001 0 CC7AE60BA49601772388 \
HOSTID=B0010368 vendor_info="TMF for IRIX" SN=110417 VENDOR_STRING_="tmf" \
ISSUER="Silicon Graphics, Inc." ck=55
```

These lines need to be added to the FLEXIm license.dat file on the TMF system. You can edit the license.dat file using vi(1) or another editor. The file is located in the following directory:

/var/flexlm/license.dat

### 1.4 Job limits and the ULDB

For IRIX systems the user limits database (ULDB) allows a site to configure subsystems and related limits on a global or per user basis. A site can add a TMF domain to the ULDB to control access to TMF managed tapes and devices as in Procedure 1-1. For IRIX systems, the TMF domain defines tape access permissions and resource allocation limits. For more information on configuring the ULDB, see *IRIX Admin: Resource Administration*.

Procedure 1-1 Defining a TMF Domain

1. Define the following permissions as part of the TMF domain:

| bypasslabel                          | Allows or prevents the use of -1 blp on the tmmnt(1) command. |
|--------------------------------------|---------------------------------------------------------------|
| rwnonlabel                           | Allows or prevents the use of -1 nl on the tmmnt(1) command.  |
| datamanager                          | Allows or prevents the use of absolute positioning requests.  |
| You set these permissions to 0 or 1: |                                                               |

bypasslabel = 0 | 1 rwnonlabel = 0 | 1 datamanager = 0 | 1

These typically are set to 0 for the global TMF domain definition.

2. Define the appropriate limit on the number of devices for each group that may be allocated by users.

The groups defined in the TMF configuration file must be defined with an appropriate limit on the number of devices for each group that may be allocated by users.

Example 1-2 Global Device Group Definitions

The TMF configuration file, tmf.config, contains the following two DEVICE\_GROUP statements:

DEVICE\_GROUP name = STK9840 DEVICE\_GROUP name = DLT

And if a user can allocate only two devices from either group, then the TMF domain definitions are:

STK9840 = 2 DLT = 2

A global TMF domain for the above specifications is:

```
domain tmf {
    bypasslabel = 0
    rwnonlabel = 0
    datamanger = 0
    STK9840 = 2
    DLT = 2
}
```

Example 1-3 Specific Device Group Definitions

If an administrator has a domain that allows users to label tapes or handle nonlabelled tapes, the following specifications apply:

```
user adm {
    tmf {
        bypasslabel = 1
        rwnonlabel = 1
        datamanager = 0
        STK9840 = unlimited
```

DLT = unlimited

Currently, TMF does not have the means to determine to which job domain a user belongs; that is, TMF cannot distinguish whether a user who is requesting TMF services is using batch or interactive facilities. Consequently, you must define the TMF domain and related user limits to accommodate any domain to which the user may belong.

## 1.5 TMF and Comprehensive System Accounting (CSA)

}

To generate comprehensive system accounting (CSA) records, you start TMF with the -c option on the tmdaemon(8) command line. This option may be added to the tmf.options file to enable accounting at TMF startup. If the necessary accounting routines are not present, a warning message is generated in the /var/spool/tmf/ daemon.stderr file and TMF accounting is disabled. For more information on the comprehensive system accounting, see the CSA(1M) man page.

Chapter 2

# Administration

This chapter describes the following TMF administration topics:

- Tape access
- Tape libraries
- OpenVault as a loader
- Automatic volume recognition (AVR)
- Message daemon and operator interface
- Starting and stopping TMF
- Dumping to tape

### 2.1 Tape Access

Users can access tapes attached to an SGI system by one of two interfaces: TMF, which is described in this manual, and the character-special tape interface (TS). For more information on TS, see the ts(7M) man page.

### 2.2 Tape Libraries

This section describes how TMF interacts with the tape library software subsystem and also covers some high-level configuration information for StorageTek, IBM, and EMASS libraries (automatic loaders).

#### 2.2.1 Communication

TMF always communicates with the tape loader via an intermediate software system that is provided by the library vendor.

For the StorageTek library, a software package called ACSLS runs on a SUN host. For the IBM library, a software package called Controlled Path Service (CPS) runs on an IBM RISC System/6000 platform. For the EMASS library, the package is called VolServ and runs on a SUN host.

These software systems, ACSLS, CPS, and VolServ, receive requests from TMF and pass them on to the actual tape libraries for processing. They also send responses back to TMF for any given action.

The diagram in Figure 2-1, page 16, shows the software and hardware configuration between the local host and the StorageTek, IBM, and EMASS libraries.

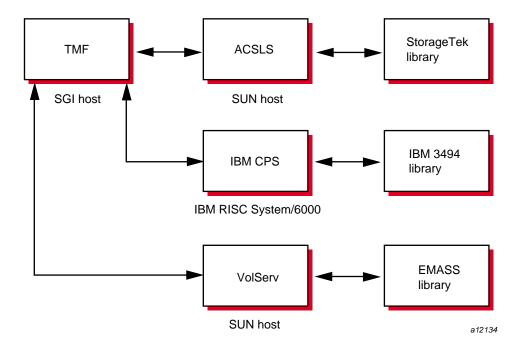

Figure 2-1 Library Communication

#### 2.2.2 StorageTek Library

TMF supports a variety of StorageTek tape devices and libraries. For a definitive list, see the *TMF Release and Installation Guide*.

TMF communicates with the ACSLS software via a child process called stknet, which TMF starts after the library is configured up (*up* means that it is running and waiting for tape requests).

**Note:** Check with your StorageTek representative to validate the values of CSI\_UDP\_RPCSERVICE and CSI\_TCP\_RPCSERVICE.

#### 2.2.3 IBM Library

TMF supports one IBM library, IBM 3494, and specific IBM tape devices. For a definitive list, see the *TMF Release and Installation Guide*.

TMF communicates with the IBM CPS software via a child process called ibmnet, which TMF starts after the library is configured up.

#### 2.2.4 EMASS Library

TMF supports EMASS libraries. For a definitive list, see the *TMF Release and Installation Guide*.

TMF communicates with the vendor-supplied software interface, VolServ, via a child process called esinet which TMF starts after the library is configured up.

#### 2.2.5 General Installation Information

The UNIX storage server hostname must be defined in the TMF configuration file, the local /etc/hosts file. For more information, see the hosts(4) man page. The UNIX storage system hostname also must be specified in the server parameter of the LOADER definition in the tmf.config file. For versions of TMF prior to 1.4, the tmf.config file is in /etc/config/tmf.config. For TMF 1.4 or later, it is in / etc/tmf/tmf.config.

If you are using the UNIX version of the StorageTek library, you must also ensure that CSI\_UDP\_RPCSERVICE and CSI\_TCP\_RPCSERVICE are set to TRUE in the /usr/ACSSS/rc.acsss file of the UNIX storage server host. Your local StorageTek representative should be able to assist you in this matter.

It is recommended that you use the installation documentation for the libraries at your site to correctly install these products.

#### 2.2.6 Organizing Your Devices in Attended and Unattended Modes

A *mixed environment* consists of devices serviced by a manual operator (attended mode) and devices serviced by a library (unattended mode). If TMF services mount requests in a mixed environment, you must organize the devices to use both devices and loaders in the most efficient manner possible.

A volume has a domain associated with it and, as such, has a preferred or best loader to service a mount request. If the domain of a tape cartridge is a tape vault, the best loader is an operator. If the tape cartridge resides in the library's domain (silo), the best loader is the library.

Each tape device belongs to a *device group*, which is a collection of devices with equivalent physical characteristics. Although cartridge devices can have equivalent physical characteristics, you should consider the manner in which the devices will be serviced to determine whether or not they should be grouped.

One of the principal reasons for using a library is that the loader can be run in unattended mode (that is, without an operator). Using the library in this manner means that no imports or exports are considered, and a user-requested tape mount that cannot be satisfied by the library is canceled.

The easiest way to prevent canceled mounts is to assign the library drives to a device group different from the one serviced by manual operators. A user can then determine whether the required device group is available before requesting a tape mount. The only drawback to this method is that the user must be aware of the domain in which the tape resides and, if necessary, make changes to scripts if the domain of the tape changes.

For operations that have 24-hour operator coverage, all tape cartridges can be assigned to one device group, with the operator deciding whether the mount request should be queued or canceled, or whether the volume should be imported or exported. In this case, the user need not be concerned about the domain of the tape.

### 2.2.7 Accessing Tape Cartridges

Another administration issue is the accessibility of tape cartridges in a library. In the past, control of a volume serial number (VSN) was provided by an operator or by security programs on a front-end computer. With a library, control of VSNs does not exist; therefore, with the distributed TMF software, any user may request the mounting of any VSN in the domain of the library.

A site may provide access control to VSNs through two user exits. For information on user exits, see the *TMF Release and Installation Guide*.

# 2.3 OpenVault as a TMF Loader

You can use OpenVault, a storage library management facility, as a TMF loader and can configure it on your local host or a remote one. Figure 2-2, page 20, shows OpenVault on the same host as TMF, and Figure 2-3, page 21, shows OpenVault on a different host than TMF.

OpenVault supports a wide range of removable media libraries as well as a variety of drives associated with these libraries. The checklists in this section provide information on using OpenVault with TMF. For detailed information on using OpenVault, see the *OpenVault Operator's and Administrator's Guide*.

#### 2: Administration

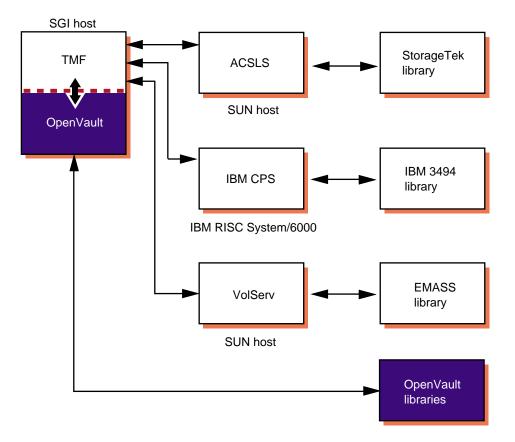

Figure 2-2 OpenVault on the Local Host

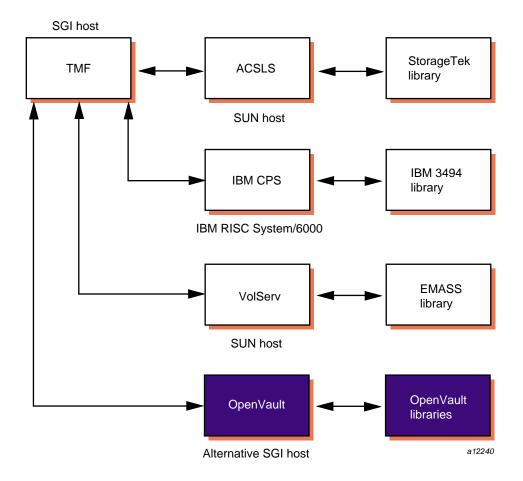

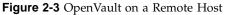

### 2.3.1 Definitions Used in This Section

The following terms are used in this section:

- *ovserver\_host\_name*: The name of the host on which the OpenVault server is running. When configuring TMF and OpenVault, use the results of executing the hostname command on the OpenVault server host to obtain this value.
- *tmf\_host\_name*: The name of the host on which TMF will run. Use the results of executing the hostname command on the TMF host to obtain this value.

- *tmf\_node\_name*: The node name of the host on which TMF will run. This may or may not be the same as the TMF host name. Use the results of executing the uname -n command on the TMF host to obtain this value.
- *tmf\_application\_name*: The OpenVault application name to be used by TMF. If you do not specify a value in the TMF configuration file, TMF uses the default name tmf.
- *tmf\_instance\_name*: The OpenVault instance name to be used by this instance of TMF. If you do not specify a value in the TMF configuration file, TMF uses the following default name:

tmf\_node\_name.tmf\_application\_name

- *tmf\_key*: The TMF security key to be used for TMF. This alphanumeric string is
  used as a password by TMF to secure the connection with the OpenVault server. If
  you want to enable security, you must create and configure a *tmf\_keyfile* which
  contains the *tmf\_key* that you want to use. If you do not specify a *tmf\_keyfile* in the
  TMF configuration file, TMF uses none as the *tmf\_key*, which means that security
  checking between TMF and the OpenVault server is disabled.
- *tmf\_keyfile*: The OpenVault keyfile to be used by TMF when communicating with the OpenVault server. The *tmf\_keyfile* contains the private security key *tmf\_key* that TMF uses to establish an authorized connection with the OpenVault server. This file is required only if you decide that you want to enable security checking between TMF and the OpenVault server.

When the key file is created, use the chown command to set the user ownership to root, use the chgrp command to set its group ownership to sys, and use the chmod command to set its files permissions to 0500. The key file should contain a single line consisting of 5 blank or tab-separated fields in the following format:

ovserver\_host\_name tmf\_application\_name tmf\_instance\_name CAPI tmf\_key

The ovserver\_host\_name, tmf\_application\_name, tmf\_instance\_name values in the tmf\_keyfile must match the values specified in the TMF configuration file or the TMF default values if you do not specify them in the TMF configuration file. Mismatches between the TMF configuration file and the tmf\_keyfile prevent TMF from contacting the OpenVault server.

### 2.3.2 Checklists

Procedure 2-1, and Procedure 2-2, page 27, list the steps you need to take before you use TMF with OpenVault.

See Section 2.3.1, page 21, for a list of key terms used in the instruction below.

Procedure 2-1 OpenVault Checklist

Configure the drives and libraries in OpenVault so that TMF can use them. Ensure that the following steps are taken so that TMF and OpenVault counterparts match.

1. Using the OpenVault configuration command, define a list of OpenVault drives and libraries. If you are using a version of OpenVault prior to 1.5, the configuration command is /usr/OpenVault/setup. For OpenVault 1.5 and later, the configuration command is /usr/sbin/ov\_admin.

**Note:** TMF devices are defined subsequently. TMF device names **must** match the drive names used by OpenVault. TMF supports device names only up to 8 characters long. With that in mind, be sure to define OpenVault drive names consisting of 1 to 8 characters.

TMF devices are grouped as follows:

- In TMF, every drive belongs to a device group.
- In OpenVault, every drive belongs to a drive group.
- For every TMF device group to be managed by OpenVault, there must be a matching OpenVault drive group.
- Create an OpenVault application name (*tmf\_application\_name*, designated by tmf in the following example) so that a group of tapes, defined as a cartridge group, can later be used by the tmf application.

```
# ov_app -c tmf
Created Application: tmf
```

In OpenVault, only one application can be assigned to a cartridge. OpenVault mounts a cartridge only if the request comes from the assigned application. Cartridges have the following characteristics:

• In OpenVault, a cartridge is a physical cartridge (also called a physical tape in TMF).

- Each cartridge is assigned to a cartridge group.
- Each cartridge group is assigned to an application (a client).
- A cartridge is identified by its physical cartridge label (PCL), which is used to identify a cartridge in an OpenVault loader library.
- 3. Create any new drive groups and/or cartridge groups, according to the following steps. The default group names are drives and carts, respectively.
  - a. Use the following OpenVault commands to list the drive groups and cartridge groups:

| <pre># ov_drivegroup</pre> |             |
|----------------------------|-------------|
| group                      | unload time |
| drives                     | 60          |
|                            |             |
| <pre># ov_cartgroup</pre>  |             |
| group                      | group prio  |
| carts                      | 1000        |

b. Create a new drive group appropriate for your drive type(s). Keep in mind that this is the same name you will give to the device group you define in TMF. The following example uses DLT8000 as a drive group name.

# ov\_drivegroup -c DLT8000
created drive group: DLT8000

To simplify things in the preceding example, the default cartridge group, carts is used. However, if you choose to create a new cartridge group, you can do so by using the following command:

# ov\_cartgroup -c new\_cartgroup\_name

c. Verify that the new drive group (and any new cartridge groups) have been created, as follows:

| <pre># ov_drivegroup</pre> |             |
|----------------------------|-------------|
| group                      | unload time |
| DLT8000                    | 60          |
| drives                     | 60          |
|                            |             |
| <pre># ov_cartgroup</pre>  |             |
| group                      | group prio  |
| carts                      | 1000        |
|                            |             |

007-3966-006

|                      |        | low the OpenVault application name, tmf, to use the cartridge groups and ive groups that will be used by TMF (defined in step 3).                                                                                                    |
|----------------------|--------|----------------------------------------------------------------------------------------------------|
|                      | Op     | OpenVault, more than one application can be assigned to a drive group;<br>penVault uses a drive within a drive group only if the request comes from an<br>signed application. OpenVault drives have the following characteristics:                                                                                                    |
|                      | •      | In OpenVault, a drive is a TMF device.                                                                                                    |
|                      | •      | Each drive is assigned to a drive group.                                                                                                    |
|                      | •      | Each drive group is assigned to one or more applications (clients).                                                                                                    |
|                      | Us     | e the following steps for all drive and cartridge groups:                                                                                                    |
|                      | a.     | List applications (for all drive groups and cartridge groups).                                                                                                    |
|                      |        | Use the following commands to list the application information for all drive groups and cartridge groups. The default OpenVault application name is ov_umsh. (Notice that the drive groups (and cartridge group) that were created in step 3 do not appear here. This is because they have not yet been given an application to use.) |
| # ov_drivegroup -s - | A '.*' |                                                                                                    |
| application          | group  | group app prio unload time                                                                                                    |
| ov_umsh              | drives | 1000 60                                                                                                    |
| # ov_cartgroup -s -A | '.*'   |                                                                                                    |
| application          |        | group app prio                                                                                                    |
| ov_umsh              | carts  | 1000                                                                                                    |
|                      | b.     | Add TMF applications. Use the following commands with the -a option to add the default TMF application name, tmf, to any drive groups and cartridge groups that will be used by TMF.                                                                                                    |
|                      |        | <pre># ov_drivegroup -a -G DLT8000 -A tmf Drive-group-application creation:     Application: tmf     Group: DLT8000</pre>                                                                                                    |
|                      |        | <pre># ov_cartgroup -a -G carts -A tmf Cartridge-group-application creation:     Application: tmf     Group: carts</pre>                                                                                                    |

c. Recheck: List applications (for all drive groups and cartridge groups), as follows:

| # ov_drivegroup -s -            | A '.*'                                                                                                    |                      |             |  |  |  |  |
|---------------------------------|----------------------------------------------------------------------------------------------------|----------------------|-------------|--|--|--|--|
| application                     | group                                                                                                    | group app prio       | unload time |  |  |  |  |
| ov_umsh                         | drives                                                                                                    | 1000                 | 60          |  |  |  |  |
| tmf                             | DLT8000                                                                                                    | 1000                 | 60          |  |  |  |  |
|                                 |                                                                                                    |                      |             |  |  |  |  |
| <pre># ov_cartgroup -s -A</pre> | · · • * /                                                                                                    |                      |             |  |  |  |  |
| application                     | group                                                                                                    | group app prio       |             |  |  |  |  |
| ov_umsh                         | carts                                                                                                    | 1000                 |             |  |  |  |  |
| tmf                             | carts                                                                                                    | 1000                 |             |  |  |  |  |
|                                 | <ul> <li>5. Create a group of physical cartridges, assigned to the default cartridge carts, and to be used by the tmf application. The fields in the follow example are as follows:</li> <li>Cartridge PCL name OpenVault cartridge type Volume name (should match the PCL name) Application name</li></ul> |                      |             |  |  |  |  |
|                                 | # ov_import -g c<br>DLT014 DLTIV DLT<br>DLT015 DLTIV DLT<br><ctrl-d><br/>#</ctrl-d>                                                                                                    | 2014 tmf             |             |  |  |  |  |
|                                 | You can use the following command to list all of the PCLs/volumes used btmf application:                                                                                                    |                      |             |  |  |  |  |
|                                 | # <b>ov_lscarts -A</b><br>DLT014 D                                                                                                    | <b>tmf</b><br>DLT015 |             |  |  |  |  |
| Or, for a more extensive look:  |                                                                                                    |                      |             |  |  |  |  |

#### # ov\_lscarts -l -A tmf

| PCL    | cart type | owner | state | part   | volume |
|--------|-----------|-------|-------|--------|--------|
| DLT014 | DLTIV     | tmf   | ok    | PART 1 | DLT014 |
| DLT015 | DLTIV     | tmf   | ok    | PART 1 | DLT015 |

6. Make sure that the following line is in the core\_keys file. If you are using an OpenVault version prior to 1.5, the core\_keys file is

/usr/OpenVault/var/core\_keys. For OpenVault version 1.5 and later, the core\_keys file is /var/opt/openvault/server/config/core\_keys.

tmf\_host\_name tmf\_application\_name tmf\_instance\_name CAPI tmf\_key

For example, if armadillo is the host that TMF is running on (*tmf\_host\_name*), the TMF application name (*tmf\_application\_name*) is tmf, the TMF instance name (*tmf\_instance\_name*) is armadillo.tmf, the language is CAPI, and the security key (*tmf\_key*) is not used (none), you would enter the following line in the core\_keys file:

armadillo tmf armadillo.tmf CAPI none

In the OpenVault documentation, the terminology may differ: the *tmf\_keyfile* file is the key authorization file, and the TMF application name (*tmf\_application\_name*) is the client.

7. To collect debugging information in the OVLOG file, enter the following command:

```
# ov_msg -s -t core -m debug
```

If you are using an OpenVault version prior to 1.5, the OVLOG file is /usr/OpenVault/var/OVLOG.YYYYMMDD, where YYYYMMDD represents the year (YYYY), month (MM), and day (DD) that the file was created. For OpenVault version 1.5 and later, the OVLOG file is /var/opt/openvault/server/logs/OVLOG.YYYYMMDD, where YYYYMMDD again represents the year, month, and day that the file was created.

When you have finished debugging the OVLOG file, you can use the following command to reset the messages back to the "information" level:

# ov\_msg -s -t core -m information

Procedure 2-2 TMF Checklist

Modify the tmf.config file to support the OpenVault loader, device groups, and devices. For information on the tmf.config file, including a complete example file, see the tmf.config(5) man page.

- 1. Define an OpenVault LOADER statement, as follows:
  - a. Define the type to be OPENVAULT:

type = OPENVAULT

b. Specify where the OpenVault server is running by entering the name of the host:

server = ovserver\_host\_name

c. Either use the TMF default, tmf, for the OpenVault application name or specify a different name for TMF with the following parameter:

ov\_tmf\_application\_name = tmf\_application\_name

If this line is omitted from the LOADER statement, the default application name will be tmf.

d. Either use the TMF default instance name or specify a different instance name for TMF with the following parameter:

ov\_tmf\_instance\_name = tmf\_instance\_name

If this line if omitted from the LOADER statement, a default instance name of *tmf\_node\_name.tmf\_application\_name* will be used, where the value of *tmf\_application\_name* is taken from step c, previously.

e. If the OpenVault communication security feature is to be enabled, specify the pathname of the key file which will contain the TMF security key (*tmf\_key*):

ov\_tmf\_keyfile = tmf\_keyfile

See Section 2.3.1, page 21, for a description of the contents of this file.

If this line is omitted from the LOADER statement, the OpenVault communication security feature will not be used (*tmf\_key* equals none). For more information on the key file and security keys, see the *OpenVault Operator's and Administrator's Guide*.

- 2. Make sure the DEVICE\_GROUP names match the OpenVault drive group names.
- 3. Make sure the name field in each of the DEVICE statements match the corresponding OpenVault drive names.

# 2.4 Automatic Volume Recognition

Automatic volume recognition (AVR) is a TMF feature that allows TMF to recognize volumes mounted on drives prior to them actually being requested by applications, and it allows an operator to direct the mounting of tapes to specific devices.

Tape mount messages request that the operator mount a tape on a device in a device group. Upon receiving a message, you locate the tape and choose the device to be used.

The overcommit option is an extension to AVR. It allows you to set the number of outstanding mount requests to a number larger than the actual number of tape devices. It gives you additional flexibility in choosing which request to satisfy and on which device.

**Note:** Only those requests that cannot cause a device to deadlock are allowed into the overcommitted request process.

You may enable or disable the AVR and overcommit options on a global or on a specific device-group basis. Neither option is available to device groups that also contain devices serviced by a tape library (automatic loader).

When a device that has been configured to use AVR is configured up with the tmconfig(8) command, a child process, called tmavr, is created to monitor the device and wait for a volume to be mounted. When tmavr detects a mounted volume, the label and ring status information is sent to the TMF daemon. If tmavr cannot determine the volume label, an operator message is issued for the correct volume information to send to the TMF daemon. The child process waits for the TMF daemon to direct it to exit or look for a new volume to mount.

# 2.5 Message Daemon and Operator Interface

The message daemon and its associated operator interface provide mount messages for administrators and operators who are loading and unloading tapes. This section provides a brief overview of the daemon and interface.

#### 2.5.1 Starting and Stopping the Message Daemon

You must have superuser privileges to start or stop the message daemon.

Start the message daemon prior to starting TMF by entering the following command:

/usr/tmf/bin/msgdaemon (TMF versions earlier than 1.4)
/usr/sbin/msgdaemon (TMF 1.4 and later)

To stop the message daemon, enter the following command:

/usr/tmf/bin/msgdstop (TMF versions earlier than 1.4)
/usr/sbin/msgdstop (TMF 1.4 and later)

#### 2.5.2 Messages

Only one message daemon can be running at any time. If you attempt to start the message daemon while it is already running, you will receive an error message.

All messages are logged by the message daemon as they are received. The logs are kept in the msglog.log log file in the /var/spool/msg directory. The newmsglog shell script saves the last several versions of the log. The newmsglog script resides in /usr/tmf/bin for versions of TMF prior to 1.4, and in /usr/sbin for TMF 1.4 and later. The versions are called msglog.log.0, msglog.log.1, and so on, with msglog.log.0 being the most recent. This script also instructs the message daemon to reopen the log file; it should be run from the crontab(1) command.

#### 2.5.3 Commands

The message daemon request pipe is located in the /var/spool/msg directory.

Table 2-1 shows the message daemon commands and the permissions required to access them.

Table 2-1 Message Daemon Commands

| Command      | Permission    | Description                |
|--------------|---------------|----------------------------|
| msgdaemon(8) | Administrator | Starts the message daemon. |
| msgdstop(8)  | Administrator | Stops the message daemon.  |

| Command | Permission    | Description                                         |
|---------|---------------|-----------------------------------------------------|
| oper(8) | Administrator | Invokes the operator display;<br>displays messages. |
| msgr(1) | All users     | Sends action message to operator.                   |

The operator display provided by the oper(8) command can be run from any terminal defined in the /usr/lib/terminfo file. It requires at least 80 columns and 24 lines. The three lines at the bottom of the operator display screen are used for input and for running commands that do not display information on the screen. The rest of the screen is used as a refresh display to display messages and to run other display commands.

The \$HOME/.operrc configuration file lists the commands to be run as refresh displays and those that require full control of the screen. \$HOME is the user's home directory. If this file does not exist, the default configuration file is used. For versions of TMF prior to 1.4, the default configuration file resides in /usr/tmf/bin/version/oper.rc. For TMF 1.4 and later, the default configuration file resides in / etc/tmf/oper.

Commands not listed in the configuration file are assumed to be nondisplay commands, which are also called action commands.

Table 2-2 describes two of the action commands available from the operator display:

 Table 2-2 Operator Action Commands

| Command | Description                 |
|---------|-----------------------------|
| msgd(8) | Displays action messages.   |
| rep(8)  | Replies to action messages. |

Action messages that require replies from the operator are primarily tape mount messages, but they may be other types of messages to which users need responses. These messages are logged by the message daemon. An action message is deleted when the operator replies to it or the sender cancels it.

# 2.6 Starting and Stopping TMF

You can start and stop TMF automatically or explicitly.

#### 2.6.1 Starting and Stopping TMF Automatically

Installing TMF does not enable starting TMF automatically at system startup. To enable automatic startup of TMF and the message daemon, execute the following chkconfig(1m) command as root:

chkconfig tmf on

To stop TMF from starting automatically at system startup, execute the following as root:

chkconfig tmf off

#### 2.6.2 Starting and Stopping TMF Explicitly

If you chose not to use the chkconfig(1m) command, you can start and stop TMF with the tmdaemon(8) and tmstop(8) commands. You can also use these commands to stop and start TMF once it has been started automatically when the system is booted.

To start TMF explicitly, enter the following tmdaemon(8) command:

/usr/tmf/bin/tmdaemon (TMF versions earlier than 1.4)

/usr/sbin/tmdaemon (TMF 1.4 and later)

Options exist for the tmdaemon(8) command. For descriptions of these, see the tmdaemon(8) man page.

TMF is stopped by the following tmstop(8) command:

/usr/tmf/bin/tmstop (TMF versions earlier than 1.4)

/usr/sbin/tmstop (TMF 1.4 and later)

The tmstop(8) command has no options.

Table 2-3 shows these commands and the permissions required to access them.

007-3966-006

Table 2-3 TMF Commands

| Command     | Permission    | Description |  |
|-------------|---------------|-------------|--|
| tmdaemon(8) | Administrator | Starts TMF. |  |
| tmstop(8)   | Administrator | Stops TMF.  |  |

### 2.7 Using xfsdump and xfsrestore

When you use the xfsdump(1m) command to dump files to tape, the command uses 262144 as the block size. As a result, you must issue the tmmnt(1) command with the -v option set to the number of volumes needed and the -b option set to 262144, which is 2^18.

When you are using TMF, xfsdump(1m) knows nothing about end of volume. If you expect the dump to occupy more than one tape volume, you must specify the volumes on the tmmnt(1) command with the -v option. If you specify multiple volumes, you do not really know how many xfsdump(1m) will use.

If you do not specify enough volumes to hold the dump, you will receive an error message. If this happens, you can restart the dump by issuing another tmmnt(1) command with the -b option set to 262144 and with additional volumes specified on the -v option. Then you enter a xfsdump(1m) command with the -R option to resume the interrupted dump session.

To restore tape files from dumps produced by xfsdump(1m), use the xfsrestore(1m) command.

*Chapter 3* 

# Troubleshooting

This chapter describes the following troubleshooting topics:

- Addressing drive, job, and daemon issues
- Using tracing
- Resolving common problems

# 3.1 Addressing Drive, Job, and Daemon Issues

Occasionally, you may experience problems with the hardware or the software while running magnetic tapes. If so, there are certain steps you should take to try to clear the user, job, tape drive, or the TMF daemon itself. This section describes those steps and identifies TMF daemon files that you may encounter.

#### 3.1.1 Tape Drive or Job Problems

If a tape drive appears to be hung, but the TMF daemon is still responding to commands such as tmstat(1) and tmgstat(8), you can use the tmfrls(8) command to clear the user's tape reservation. If this method does not work, try the tmclr(8) command.

If the problem appears to be hardware related, free the user by the preceding method (check the result with the tmstat(1) command). Then configure the drive down with the tmconfig(8) command, and discuss the problem with the appropriate hardware personnel.

#### 3.1.2 TMF Daemon Problems

If the TMF daemon (see tmdaemon(8)) is hung (that is, no tapes are moving nor are there any responses from any tape commands), you must take the TMF daemon down. First try the tmstop(8) command. If this command does not work, determine the process identifier of the TMF daemon (by using the ps(1) command), and enter the following kill(1) command:

kill -2 pid

The *pid* argument of the kill(1) command is the process identifier of tmdaemon(8). If the previous command does not work, enter the following:

kill -9 pid

#### 3.1.3 Pertinent TMF Files

A number of files throughout the system relate to tapes. This section deals with those files specific to the TMF daemon.

All of the following TMF user commands reside in the /usr/bin directory (for TMF 1.4 and later): tmcatalog(1), tmlist(1), tmmnt(1), tmrls(1), tmrst(1), tmrsv(1), tmstat(1).

All of the following TMF administrator commands reside in the /usr/sbin directory (for TMF 1.4 and later): tmclr(8), tmcollect(8), tmconfig(8), tmdaemon(8), tmfrls(8), tmgstat(8), tmlabel(8), tmmls(8), tmmql(8), tmset(8), tmstop(8), tmunld(8).

All of the following TMF processes reside in the /usr/lib/tmf directory (for TMF 1.4 and later): esinet, fesdex, fesnet, ibmnet, stknet, tmavr, tmdaemon, tmssp.

**Note:** For versions of TMF prior to 1.4, all of the TMF commands and processes listed above reside in the /usr/tmf/bin directory.

During the course of its activity, the TMF daemon and its components write a number of trace files, which are located in the /usr/spool/tmf/trace directory. Table 3-1, page 37, describes this subset, and Example 3-1, page 37, shows how you use the tmstat(1) command to identify a tmfxxx file.

| Table 3-1 TMF Trace File |
|--------------------------|
|--------------------------|

| File                            | Description                                                                                                    |
|---------------------------------|----------------------------------------------------------------------------------------------------|
| avr_device_name                 | Each tmavr process records events in a trace file based on the device name it is monitoring. If AVR is active for the s4781s0 device, the relevant trace entries for the tmavr process are in avr_s4781s0.                                                                                                    |
| daemon                          | This file contains all activity traced by the TMF daemon. It is the main TMF daemon trace file.<br>The tmset(8) command must be issued with the -T option set to off in order to disable traceing and may impact problem diagnosis as minimal tracing may not provide enough information to resolve problem situations.<br>A site must weigh the benefits of disabling tracing against the potential drawbacks.<br>Disabling tracing does enable the TMF daemon to run more efficiently. |
| daemon.stdout,<br>daemon.stderr | These files contain any information that goes to standard output or error. They are in the /usr/spool/tmf directory.<br>The daemon.stderr file is especially helpful in tracking down problems as it contains error messages as well as informational messages pertaining to various administrative commands.                                                                                                    |
| ldname.log                      | This file is a linear log file of all the requests and responses to the named loader.                                                                                                    |
| ldrname                         | Each media loader also has its own trace file. The name of this file corresponds to the loader name as defined in the $tmf.config$ file.                                                                                                    |
| tmfxxx                          | Once a tape is assigned a drive, subsequent traces specific to that process are logged in a $tmfxxx$ file. The final three characters of the trace file can be determined from the stm field of the tmstat(1) command.                                                                                                    |

Example 3-1 tmstat Output

In this tmstat output, the traces for drive s4781s0 are in the tmf002 file. Leading zeros are added to the stream number to make it a 3-character number to create the tmfxxx file name.

| armadillo%>tmst | at   |      |         |   |      |                   |       |        |      |      |       |
|-----------------|------|------|---------|---|------|-------------------|-------|--------|------|------|-------|
|                 | user | sess | 5 1     |   |      | device<br>s9490s4 | stm r | l ivsn | evsn | blks | NQSid |
|                 |      |      | STK9490 | - | idle | s9490s1           |       |        |      |      |       |

bar 3854 STK4781 - assn s4781s0 2 is 002335 002335 1 STK4781 - idle s4781s1 STK4781 - idle s4781s2 STK4781 - idle s4781s3 STK4781 - idle s4781s4

In addition, communication pipes are maintained within the /usr/spool/tmf directory. If the TMF daemon abnormally terminates, its core file is also saved in the directory.

The message daemon logs can provide insight into tape problems. These log files are generally saved and maintained in the /usr/spool/msg directory. All operator interaction is saved in the msglog.log file. In addition, a debug log for the message daemon is in the dbglog.log file.

# 3.2 Using Tracing

Using tracing can help identify and resolve tape problems. The tmcollect(8) utility enables you to collect the trace information needed.

#### 3.2.1 tmcollect Utility

The tmcollect(8) utility collects TMF information. A user with root permission may run this script when a tape-related problem occurs. The information is placed in a separate directory so that it can be easily packaged and shipped for offline analysis. For the collected information to be of optimal use, TMF tracing should be enabled. For more information about this administration command, see the tmcollect(8) man page.

Before anything is copied to the information directory, the tmcollect(8) utility attempts to determine whether the TMF daemon is in its normal state, and if not, runs a few checks for known hang situations.

The tmcollect(8) utility should be executed to gather information once trouble with the TMF daemon is suspected prior to attempting to terminate the TMF daemon.

#### 3.2.2 Tracing

TMF tracing is turned on by default. All child processes created by the TMF daemon have tracing enabled. While tracing is a very important tool for debugging TMF problems, it uses additional CPU time. Tracing can be turned on and off by issuing the tmset(8) command. To turn tracing off, enter the following command:

tmset -T off

To turn tracing on, enter the following command:

tmset -T on

If the stability of TMF at a site has been established, tape tracing may be unnecessary overhead. The CPU cycles saved by turning tracing off depends on the mix of jobs submitted, because some tape operations generate more trace information than others.

When tracing is turned off, the TMF daemon and its child processes still trace entry to and exit from child processes and abnormal termination of tape processes. Abnormal terminations include those induced by the operator and terminations caused by errors within TMF. A tape mount request canceled by an operator or interrupted user job is considered an abnormal termination induced by the operator.

The option of turning TMF tracing off allows sites at which TMF is stable to reduce substantially the system and user time used by the TMF daemon. This gain in system and user time must be weighed with the knowledge that some error information and all trace information will be lost in case of a TMF daemon problem.

The only way to analyze a problem is to turn tracing on, resubmit the job, and collect traces when the problem reappears.

#### 3.2.3 Sample Trace Analysis

To obtain a complete picture of a problem, save trace information as soon as possible after you identify an error situation. You can use the tmcollect(8) utility to aid in the data gathering process.

This utility saves all the pertinent trace files in /var/spool/tmf. If the TMF daemon is not hung, the TMF command output is also saved. When you execute the utility, you are asked to comment on how the system was behaving at the time tmcollect(8) was run.

All of the trace files are circular. For instance, if a particular tape drive is hung, by the time it is noticed the TMF daemon trace has probably been overwritten. However, the

device trace should provide some useful information. By default, the device traces are 409600 bytes in length while the daemon file is 10 times that value (the default is 4096000 bytes). You can configure this parameter by specifying the trace\_file\_size option in the OPTIONS statement in the TMF configuration file. For more information, see the tmf.config(5) man page.

Each time a TMF daemon routine is entered, tracing for that routine begins. Additional tracing may also exist which provides more information for software engineering in case problems occur. By using this information, the paths that the software took to perform various tape functions can be followed.

Information is also written into the respective TMF daemon device traces (tmfxxx). In addition, there are trace files for esinet, stknet, and ibmnet. By using all of the appropriate traces, you can obtain the entire picture of what was happening when a failure occurred.

Example 3-2 shows the information you can obtain from a trace line.

#### Example 3-2 Trace Lines

This example identifies and describes each trace line segment.

10:59:58 151257598.1241 1450 tmmsp media\_select function entered

The fields in this line are labeled as follows:

#### Field Description

|   | References the wall clock time. Having this time available is helpful in relating events in one trace to other traces, console messages or daemon.stderr messages. |
|---|----------------------------------------------------------------------------------------------------|
| В | References the real time clock. You use this time when timing issues are                                                                                           |

- more important. It helps to determine whether the events truly took place in the proper order.
- C References the process number of the main routine. In the daemon file, this value will invariably be tmdaemon(8); in the tmf*xxx* files, the value will be the particular child tmdaemon(8) forks off to process the request (for example, tmmsp).
- D Identifies the main routine.

- E References the particular routine called by the main routine.
- F Provides detailed trace information about the entry.

# 3.3 Resolving Common Problems

This section identifies some common tape problems that you may encounter and some possible solutions.

#### 3.3.1 TM003 - Resource group\_name is not available

This error indicates that you issued a tmrsv(1) command for a device group that does not exist, or that you attempted to reserve more devices than are currently configured up.

#### 3.3.2 TM060 - Waiting for device device\_name

This message is returned when a tmmnt(1) command has been issued, but has not yet been satisfied because a requested device type is not available. The command will be satisfied once a device is made available either by the operator configuring one up or by a currently running job releasing its resources.

#### 3.3.3 TM064 - File *file\_name* could not be found on volume *vsn*

This error is returned when the file specified with the -f parameter on the tmmnt(1) command (or -p if -f is not present) does not exist on a labeled tape. When a labeled tape is created, the lower 17 characters specified by the -f (or -p) parameter are written into the HDR1 label. Subsequent attempts to read that tape file must include the correct file identifier. The file identifier is not checked if the check\_file\_id option is set to NO in the tmf.config file.

# Index

# A

| Accounting                            |
|---------------------------------------|
| ACSLS software interface              |
| Action messages                       |
| Administration commands               |
| TMF files                             |
| Attended mode                         |
| AUTOCONFIG statement                  |
| Automatic loaders                     |
| See "Libraries"                       |
| Automatic volume recognition          |
| AVR                                   |
| See "Automatic volume recognition" 28 |
| avr_device_name file                  |

# B

| bypasslabel permission | • |  | • | • | • | • | • | • |  |  |  | 12 |
|------------------------|---|--|---|---|---|---|---|---|--|--|--|----|
|------------------------|---|--|---|---|---|---|---|---|--|--|--|----|

# С

| Character-special tape interface   |
|------------------------------------|
| Character-special tape interface   |
| Checklists                         |
| OpenVault                          |
| TMF                                |
| chkconfig command                  |
| Commands                           |
| See also "Message daemon"          |
| TMF files                          |
| Comments                           |
| Common problems                    |
| Communication                      |
| Comprehensive system accounting 14 |

# 007-3966-006

| Configuration                                       |          |
|-----------------------------------------------------|----------|
| See "TMF configuration file"                        | 1        |
| Configuration file                                  |          |
| See "TMF configuration file" 1                      | 5        |
| Controlled Path Service software interface 1        | 5        |
| Core file                                           | 38       |
| CPS                                                 |          |
| See "Controlled Path Service software interface"1   | 5        |
| crontab command                                     | 5        |
|                                                     | 50       |
| CSA                                                 | 50       |
|                                                     |          |
| CSA                                                 | 14       |
| CSA<br>See "Comprehensive system accounting" . 1, 1 | 14<br>14 |

# D

| daemon file                     | 0  |
|---------------------------------|----|
| daemon.stderr file              | 0  |
| daemon.stdout file              | 6  |
| datamanager permission 1        | 2  |
| dbglog.log file                 | 8  |
| Debugging tools                 | ;9 |
| Decimal coding 1                | 1  |
| Device groups                   | 8  |
| Device organization 1           | .8 |
| DEVICE statement                | 0  |
| DEVICE_GROUP statement 7, 10, 1 | 3  |
| Domains                         | 2  |
| Drive problems                  | 5  |
| Drives                          |    |
| OpenVault configuration 2       | 3  |
| Dumping files                   | 3  |
|                                 |    |

#### Index

### Ε

| Editing files              | 2 |
|----------------------------|---|
| general command flow 15    | 5 |
| installation information   | 7 |
| software interface         | 7 |
| support                    | 7 |
| VolServ software interface |   |
| Error messages             | 1 |
| esinet                     |   |
| process                    | 7 |
| trace files                | ) |
| EXIT function              | ) |

# F

| Files           |  |   |   |   |  |   |  |   |   |   | 36 |
|-----------------|--|---|---|---|--|---|--|---|---|---|----|
| FLEX1m license  |  |   |   |   |  |   |  |   |   |   | 12 |
| FUNC function   |  |   |   |   |  |   |  |   |   |   | 39 |
| Function traces |  | • | • | • |  | • |  | • | • | • | 40 |

# Η

| Hexadecimal coding |  |  |  |  |  |  | 11 |
|--------------------|--|--|--|--|--|--|----|
| hosts man page     |  |  |  |  |  |  |    |

# Ι

| IBM libraries<br>general command flow | 17<br>17 |
|---------------------------------------|----------|
| process                               |          |
| trace files                           | 40       |
| Informational messages                | 36       |
| Interfaces                            |          |

# J

| Job limits   |  |  |  |  | • |  |  | 1, | . 12 |
|--------------|--|--|--|--|---|--|--|----|------|
| Job problems |  |  |  |  |   |  |  | •  | 35   |

# K

| Keywords .   |  |  |  |  |  |  |  | 11 |
|--------------|--|--|--|--|--|--|--|----|
| kill command |  |  |  |  |  |  |  | 35 |

# L

| ldname.log file                | 86 |
|--------------------------------|----|
| ldrname file                   | 6  |
| Libraries                      |    |
| automatic volume recognition 2 | 29 |
| general configuration 1        | 5  |
| specific products 1            | 6  |
| Library management facility 1  | 9  |
| License                        |    |
| LOADER statement 6, 10, 2      | 27 |
| Loaders                        |    |
| LOADER statement               | 6  |
| OpenVault                      | 9  |
| See also "Libraries"           | 6  |
| Logs                           | 38 |
|                                |    |

#### Μ

| Main routine             |   |   |   |   |   |   |     | 40 |
|--------------------------|---|---|---|---|---|---|-----|----|
| Message daemon           |   |   |   |   |   |   | 29, | 38 |
| Messages                 |   |   |   |   |   |   |     |    |
| Mixed device environment |   |   |   |   |   |   |     | 18 |
| Mounting tapes           |   |   |   |   |   |   |     | 28 |
| msgd command             |   |   |   |   |   |   |     | 31 |
| msgdaemon command        |   |   |   |   |   |   |     | 30 |
| msgdstop command         |   |   |   |   |   |   |     |    |
| msglog.log file          | • | • | • | • | • | • |     | 38 |
|                          |   |   |   |   |   |   |     |    |

007-3966-006

#### 44

| msgr command .    | • | • | • | • |  |  | • |  | • | 30 |
|-------------------|---|---|---|---|--|--|---|--|---|----|
| Ν                 |   |   |   |   |  |  |   |  |   |    |
| Nonlabelled tapes |   | • | • | • |  |  |   |  | • | 13 |

# 0

| Octal coding             |  |  |  |  |  |    | 11 |
|--------------------------|--|--|--|--|--|----|----|
| OpenVault                |  |  |  |  |  |    |    |
| configuration            |  |  |  |  |  |    | 19 |
| oper command             |  |  |  |  |  |    | 30 |
| Operator interface .     |  |  |  |  |  |    | 31 |
| <b>OPTIONS</b> statement |  |  |  |  |  | 9, | 39 |
| overcommit option .      |  |  |  |  |  |    | 29 |

#### Р

| Problems   |   |   |   |   |   |   |   |   |   |   |   |   |   |   |   |    |
|------------|---|---|---|---|---|---|---|---|---|---|---|---|---|---|---|----|
| ps command | • | • | • | • | • | • | • | • | • | • | • | • | • | • | • | 35 |

# R

| Real clock time       |  |  |  |  |  | 40 |
|-----------------------|--|--|--|--|--|----|
| rep command           |  |  |  |  |  | 31 |
| RETURN function       |  |  |  |  |  |    |
| rwnonlabel permission |  |  |  |  |  |    |
| 1                     |  |  |  |  |  |    |

# S

| Starting TMF               |   |   |   |   |   |   |   |   |    |
|----------------------------|---|---|---|---|---|---|---|---|----|
| automatic method           |   |   |   |   |   |   |   |   | 32 |
| explicit method            |   |   |   |   |   |   |   |   | 32 |
| Statement order and syntax |   |   |   |   |   |   |   |   | 10 |
| Statement syntax rules     |   |   |   |   |   |   |   |   | 10 |
| stknet                     |   |   |   |   |   |   |   |   |    |
| process                    | • | • | • | • | • | • | • | • | 16 |

#### 007-3966-006

| trace files                         |  |   | 40 |
|-------------------------------------|--|---|----|
| Stopping TMF                        |  |   |    |
| automatic method                    |  |   |    |
| explicit method                     |  | • | 32 |
| Storage library management facility |  |   |    |
| StorageTek libraries                |  |   |    |
| general command flow                |  |   |    |
| installation information            |  |   |    |
| software interface                  |  |   | 16 |
| support                             |  |   | 16 |
| Syntax rules                        |  |   | 10 |
| -                                   |  |   |    |

# Т

| Tape cartridge access      |    |   |   |  |     | 18 |
|----------------------------|----|---|---|--|-----|----|
| Tape interfaces            |    |   |   |  |     | 15 |
| Tape Management Facility   |    |   |   |  |     |    |
| See "TMF administration" . |    |   |   |  |     | 15 |
| Tape mounting              |    |   |   |  |     | 28 |
| Tape troubleshooting       |    |   |   |  |     |    |
| tape.h file                |    |   |   |  |     |    |
| TCP/IP support             |    |   |   |  |     |    |
| tmavr process              |    |   |   |  | 29, | 36 |
| tmcatalog command          |    |   |   |  |     | 36 |
| tmclr command              |    |   |   |  | 35, | 36 |
| tmcollect                  |    |   |   |  |     |    |
| sample trace analysis      |    |   |   |  |     | 39 |
| TMF file                   |    | • | • |  |     | 36 |
| usage                      |    | • | • |  |     | 38 |
| tmconfig command           |    | • | • |  | 35, | 36 |
| tmdaemon                   |    |   |   |  |     |    |
| accounting                 |    |   |   |  |     | 14 |
| starting TMF               |    | • | • |  |     | 32 |
| TMF daemon problems .      |    |   |   |  |     | 35 |
| TMF file                   |    |   |   |  |     | 36 |
| trace information          |    |   |   |  |     | 40 |
| TMF administration         |    |   |   |  |     | 15 |
| TMF configuration file     |    |   |   |  |     |    |
| DEVICE_GROUP statemen      | t. |   |   |  |     | 13 |
| library installation       |    |   |   |  |     | 17 |
|                            |    |   |   |  |     |    |

#### Index

| See also "DEVIC   | E_ | G | RO | U | Р | sta | te | me | ent | t'' |  |     | 13 |
|-------------------|----|---|----|---|---|-----|----|----|-----|-----|--|-----|----|
| statement rules   |    |   |    |   |   |     |    |    |     |     |  |     | 10 |
| troubleshooting t |    |   |    |   |   |     |    |    |     |     |  |     | 39 |
| usage             |    |   |    |   |   |     |    |    |     |     |  |     | 1  |
| TMF daemon        |    |   |    |   |   |     |    |    |     |     |  |     |    |
| device traces .   |    |   |    |   |   |     |    |    |     |     |  |     | 40 |
| files             |    |   |    |   |   |     |    |    |     |     |  |     | 36 |
| problems          |    |   |    |   |   |     |    |    |     |     |  |     | 35 |
| troubleshooting   |    |   |    |   |   |     |    |    |     |     |  |     | 35 |
| tmf.config        |    |   |    |   |   |     |    |    |     |     |  |     |    |
| file              |    |   |    |   |   |     |    |    |     |     |  | 1,  | 41 |
| man page          |    |   |    |   |   |     |    |    |     |     |  | 1,  | 39 |
| OpenVault suppo   | or | t |    |   |   |     |    |    |     |     |  |     | 27 |
| tmfrls command .  |    |   |    |   |   |     |    |    |     |     |  | 35, | 36 |
| tmfxxx file       |    |   |    |   |   |     |    |    |     |     |  | 36, | 40 |
| tmgstat command   |    |   |    |   |   |     |    |    |     |     |  |     |    |
| tmlabel command   |    |   |    |   |   |     |    |    |     |     |  |     | 36 |
| tmlist command .  |    |   |    |   |   |     |    |    |     |     |  |     | 36 |
| tmmls command .   |    |   |    |   |   |     |    |    |     |     |  |     | 36 |
| tmmnt command     |    |   |    |   |   |     |    |    |     |     |  |     |    |
| common problen    | ns |   |    |   |   |     |    |    |     |     |  |     | 41 |
| TMF files         |    |   |    |   |   |     |    |    |     |     |  |     | 36 |
| xfsdump usage     |    |   |    |   |   |     |    |    |     |     |  |     | 33 |
| tmmql command     |    |   |    |   |   |     |    |    |     |     |  |     | 36 |
| tmrls command .   |    |   |    |   |   |     |    |    |     |     |  |     | 36 |
| tmrst command .   |    |   |    |   |   |     |    |    |     |     |  |     | 36 |
| tmrsv command .   |    |   |    |   |   |     |    |    |     |     |  |     | 41 |
| tmset command .   |    |   |    |   |   |     |    |    |     |     |  |     |    |
| tmstat command .  |    |   |    |   |   |     |    |    |     |     |  | 35, | 36 |
| tmstop            |    |   |    |   |   |     |    |    |     |     |  |     |    |
| stopping TMF .    |    |   |    |   |   |     |    |    |     |     |  |     | 32 |
| TMF daemon pro    |    |   |    |   |   |     |    |    |     |     |  |     | 35 |
| TMF file          |    |   |    |   |   |     |    |    |     |     |  |     | 36 |
| tmunld command    |    |   |    |   |   |     |    |    |     |     |  |     | 36 |
| Trace analysis    |    |   |    |   |   |     |    |    |     |     |  |     | 39 |
| Trace files       |    |   |    |   |   |     |    |    |     |     |  |     | 36 |

| trace_file_size option . |   |  |   |   |   |   |   | 39 |
|--------------------------|---|--|---|---|---|---|---|----|
| Troubleshooting topics   | • |  | • | • | • | • | • | 35 |

# U

# ULDB

| See "User limits database" .   |   |  |   |   |     | 12 |
|--------------------------------|---|--|---|---|-----|----|
| Unattended mode                |   |  |   |   |     | 18 |
| User commands                  |   |  |   |   | 36, | 41 |
| User limits database           |   |  |   |   | •   | 12 |
| /usr/spool/msg directory       |   |  |   |   | •   | 38 |
| /usr/spool/tmf directory       |   |  | • |   |     | 36 |
| /usr/spool/tmf/trace directory |   |  | • |   |     | 36 |
| /usr/tmf/bin directory         | • |  | • | • |     | 36 |

### v

| /var/spool/tmf file        | 39 |
|----------------------------|----|
| vi editor                  | 12 |
| VolServ software interface | 17 |
| vsnexit.c module 1         | 18 |

# w

| Wall clock time . |  |  |  |  |  |  |  |  |  |  |  |  |  | 40 |
|-------------------|--|--|--|--|--|--|--|--|--|--|--|--|--|----|
|-------------------|--|--|--|--|--|--|--|--|--|--|--|--|--|----|

# X

| xfsdump command    |   |   |  |  |   |   |   |   | 33 |
|--------------------|---|---|--|--|---|---|---|---|----|
| xfsrestore command | • | • |  |  | • | • | • | • | 33 |